## **Organigramm in Microsoft PowerPoint**

## **Automatik beim Erstellen eines Organigramms**

In Microsoft PowerPoint werden viele Einzelheiten beim Erstellen eines Organigramms automatisch vorgenommen, zum Beispiel:

- Die Größe der Positions-Kästchen wird dem längsten Namen angepasst (s. Kästchen unten rechts).
- Der Abstand zwischen den Kästchen und den Linien ist vorgegeben und fällt manchmal ein wenig knapp aus.

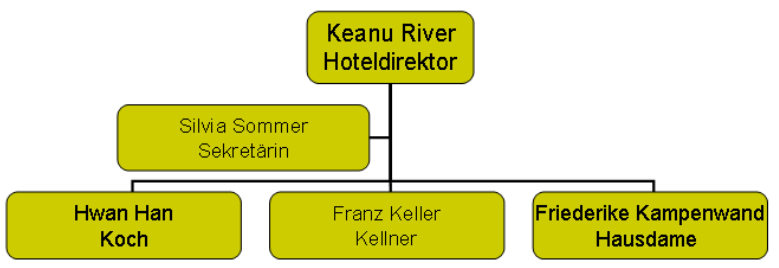

## **Aufheben der Automatik**

Sie können die Automatik aufheben: Klicken Sie in der Organigramm-Symbolleiste auf Layout und dann auf AutoLayout.

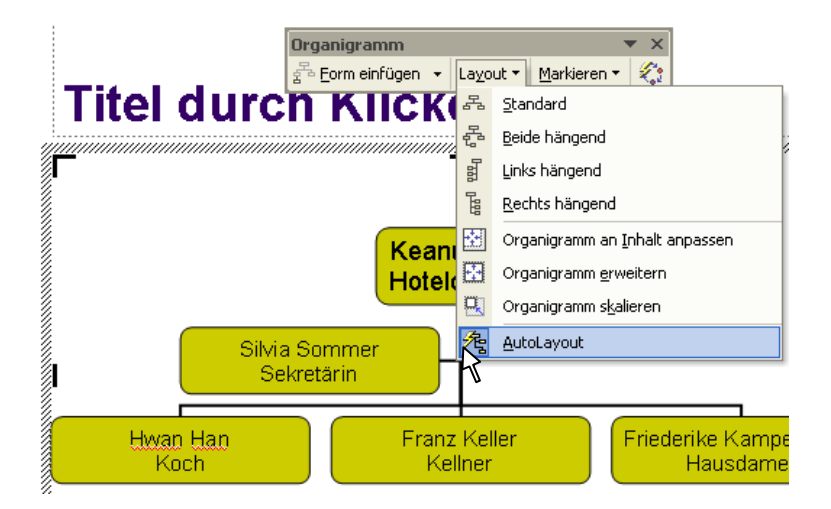

Anschließend können Sie jede nur mögliche Änderung vornehmen - auch unsinnige.

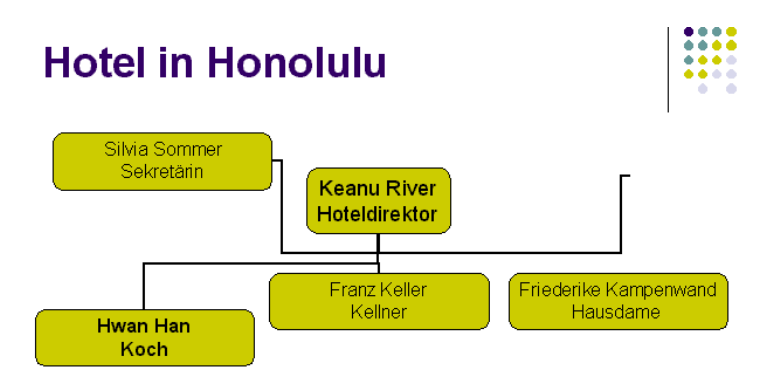